# <span id="page-0-0"></span>**WT2605C-A001-Chip information**

**Version number: V1.01**

#### Table of contents

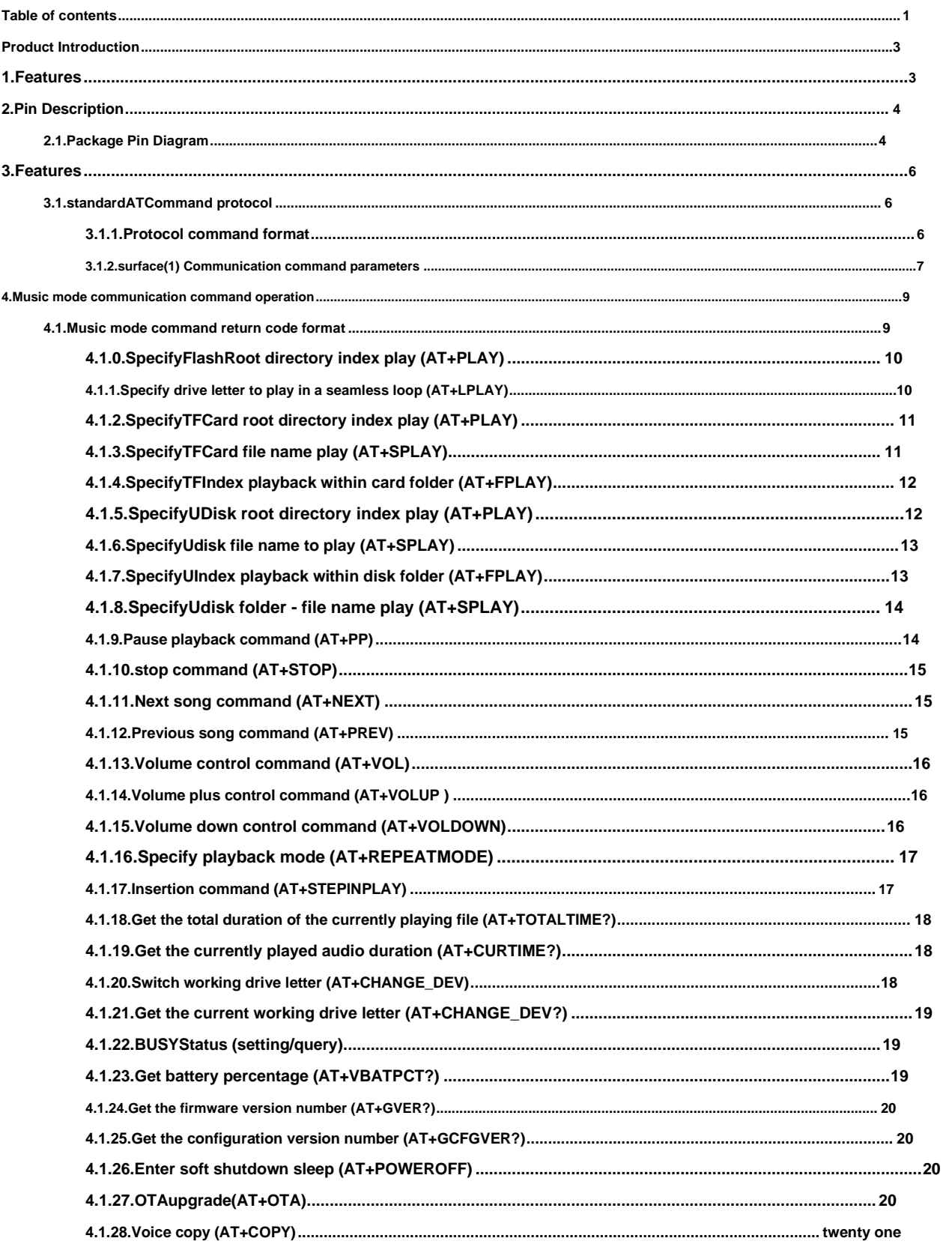

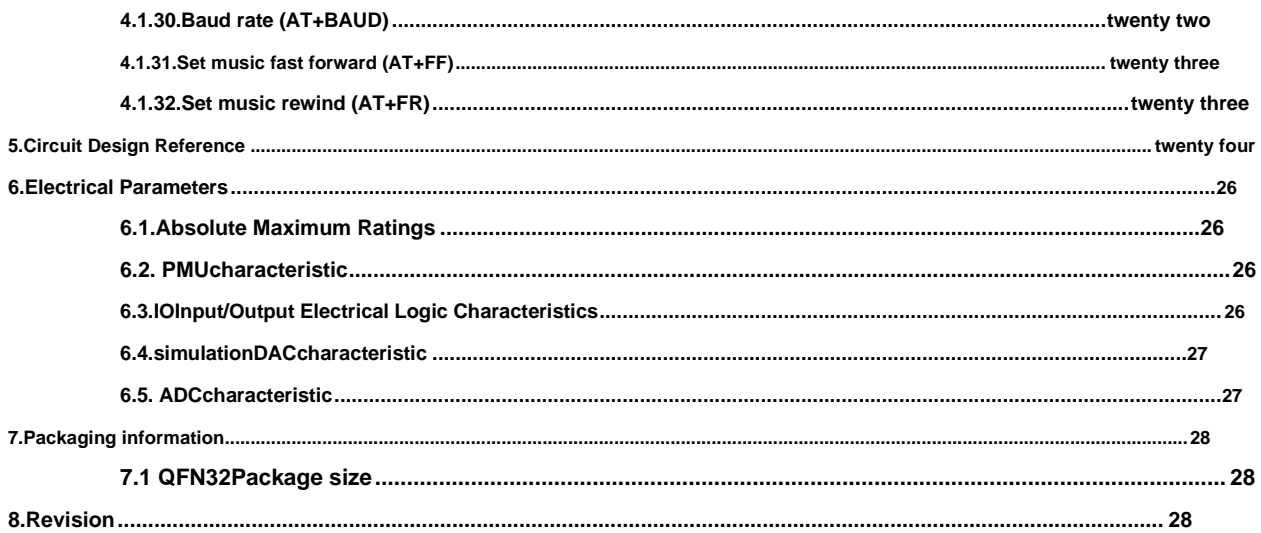

# <span id="page-3-0"></span>**Product introduction**

**WT2605CIt is a powerful high-quality voice chip that adopts high-performance32bit processor, the highest frequency can reach240MHz. It has the characteristics of low cost, low power consumption, high reliability and strong versatility.WT2605C-32N(small volume4\*4MM) packaged chip. Customized serial communication protocol standard (AT)instruction. supportSPI-Flash,TFCard,Udisk as storage. It has functions such as file index playback, insertion, single loop, all track loop, random play, etc.31Level volume is adjustable, maximum support for plug-ins128MbitofFlash, 32GofTF kahe32GofUplate.**

# **1.Features**

- **Support SPI-Flash,support TFCard,Uplate;**
- **Support FAT,FAT32 File system;**
- **Control method: customized AT Communication interface, default baud rate115200(Configurable);**
- **Not played by default after power-on; available BUSY status indication,BUSYHigh level during playback (configurable);**
- **Audio output mode, sample defaultDACoutput;**
- **Available via plug-inFlash,TFCard,Udisk, and the three types of peripheral devices copy audio to each other. passTFCard,Udisk, update program**
- and other functions.
- **Supports voice high-quality audio formats, (8kbps~320kbps) has a beautiful voice.MP3,.WAVFormat;**
- **Supports random playback by command, seamless loop playback function, etc.;**
- **The maximum supported128MbitofFlash,32GofTFkahe32GofUplate;**
- **Adjustable volume, volume level32class;**
- **High PowerIODriving capability, up to direct driving64mA;**
- **When using a single chip (using built-in capacity), the built-in voice needs to be written before leaving the factory.**

## <span id="page-4-0"></span>**2.Pin description**

#### **2.1.Package pin diagram**

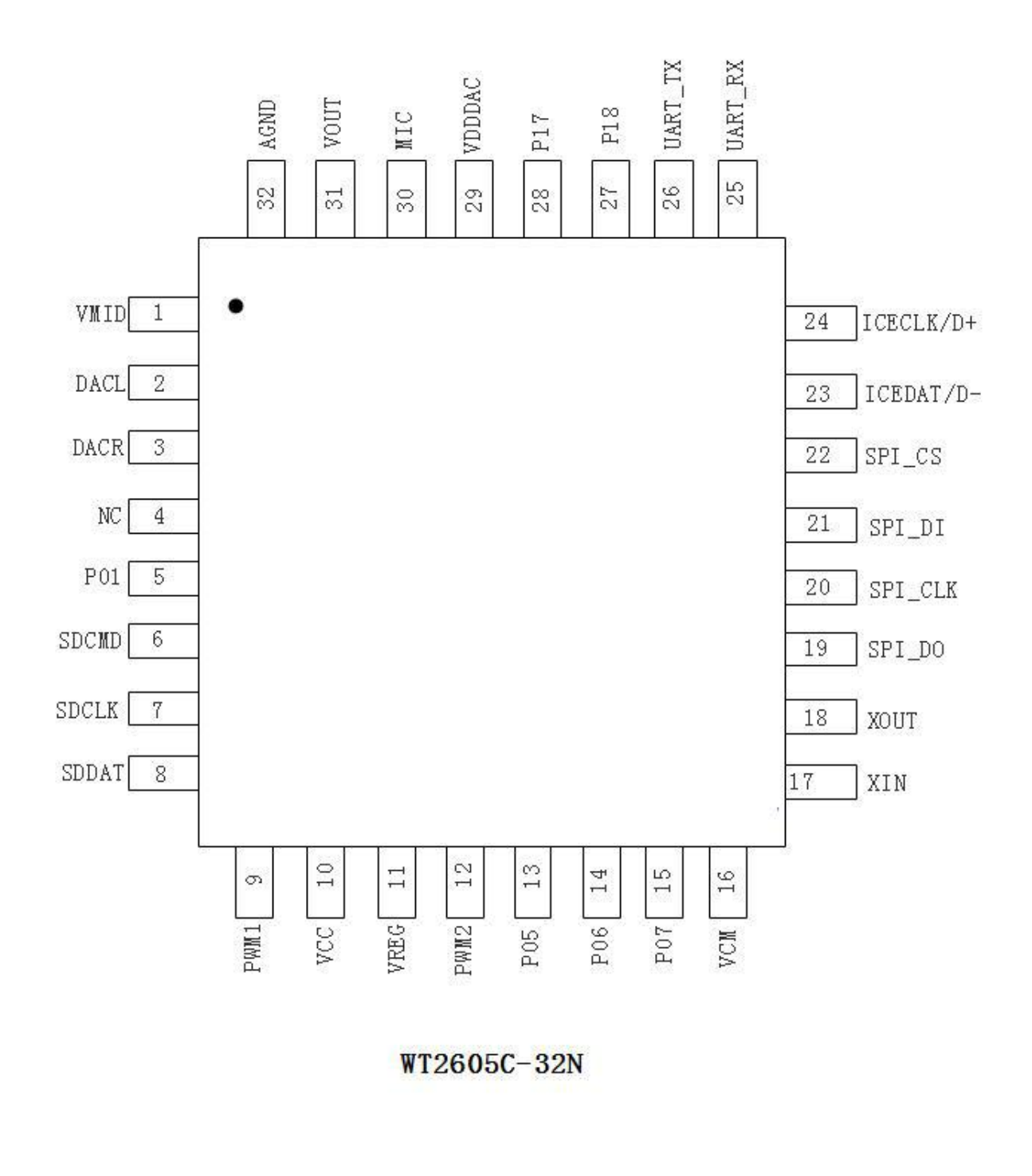

**No.4Page**

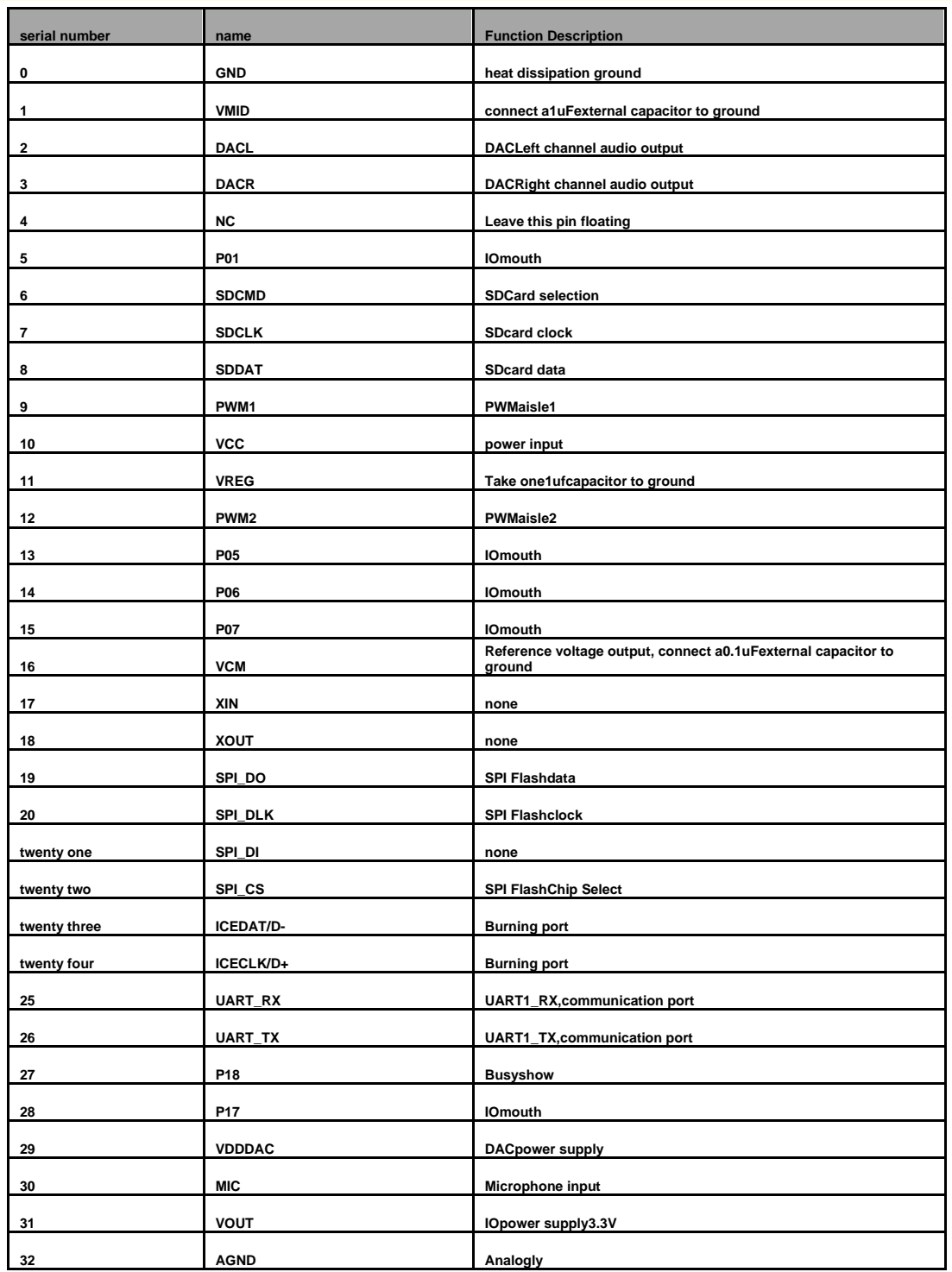

# <span id="page-6-0"></span>**3.Features**

#### **3.1.standardATcommand protocol**

#### **3.1.1. Protocol command format**

**Standard AT Serial port mode, belongs to3.3V TTLlevel interface. The communication data format is: (BT>MCU)TxDirectly output data; data bits:8bit;parity bit: none; stop bit:1Bit. To use the computer serial port debugging assistant, you need to set the serial port parameters correctly, as shown in the figure:**

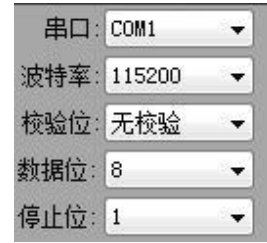

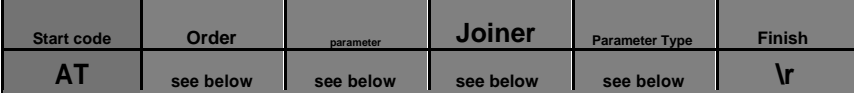

**Note: "Command" refers to the command meaning composed of specific English words. "Parameter" refers to the specific meaning specified by the connector "=" after the command word. "Parameter type" has "=[logo]""[index]""[name]""[path]""[Value]""[step]""[logo]" "[slogo]""[dogo]"etc. (see details below)**

**Note: all Flash Voice playback refers to internalFLashvoice playback operation. Mainly it can be realized firstFLashIndex playback, insertion and other instructions;**

**Also TFcard and UDisk peripheral equipment voice playback, etc., can mainly be implemented firstTFkaheUDisc index playback, specified file name playback, insert playback,OTAUpgrade and other instructions;**

# <span id="page-7-0"></span>**3.1.2.surface(1) Communication command parameters**

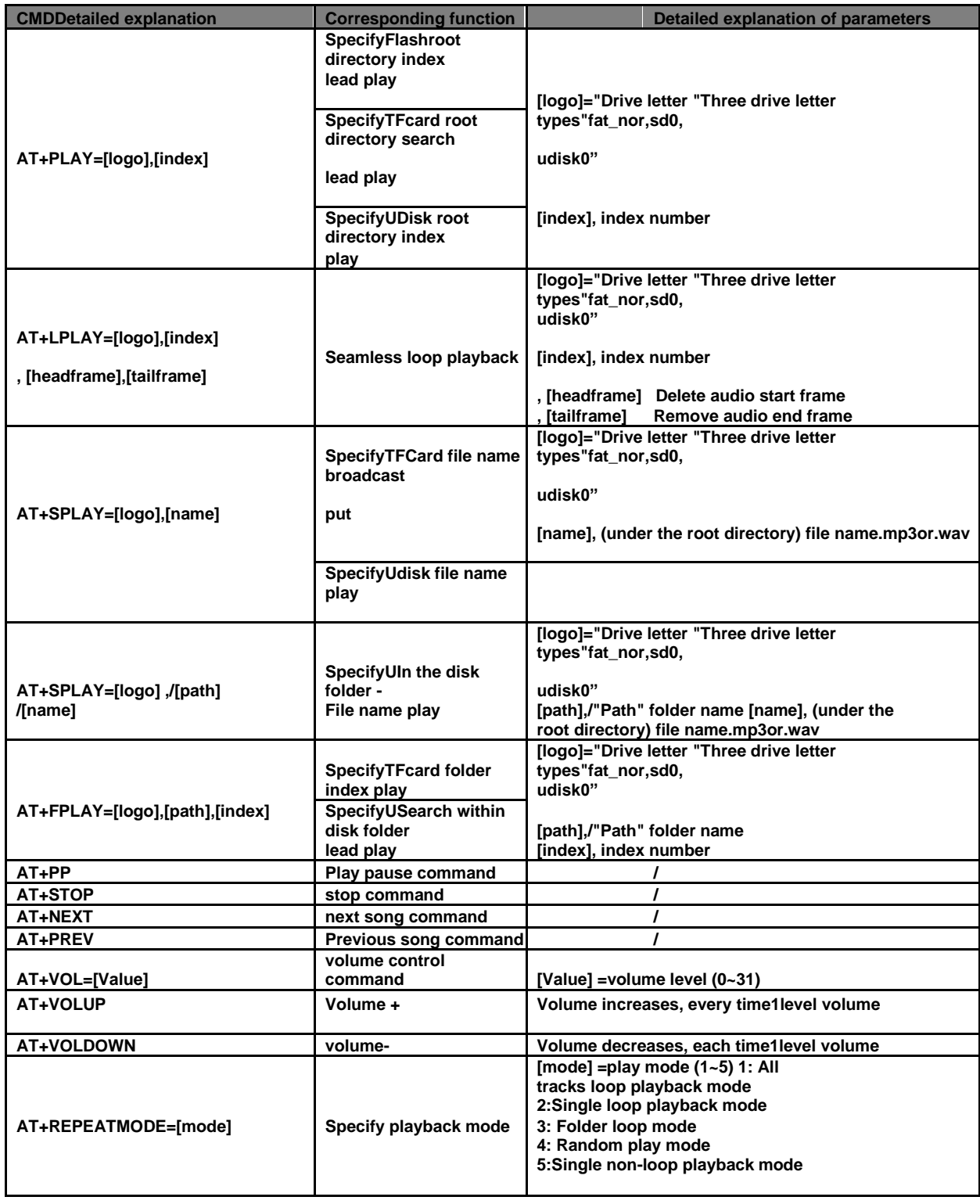

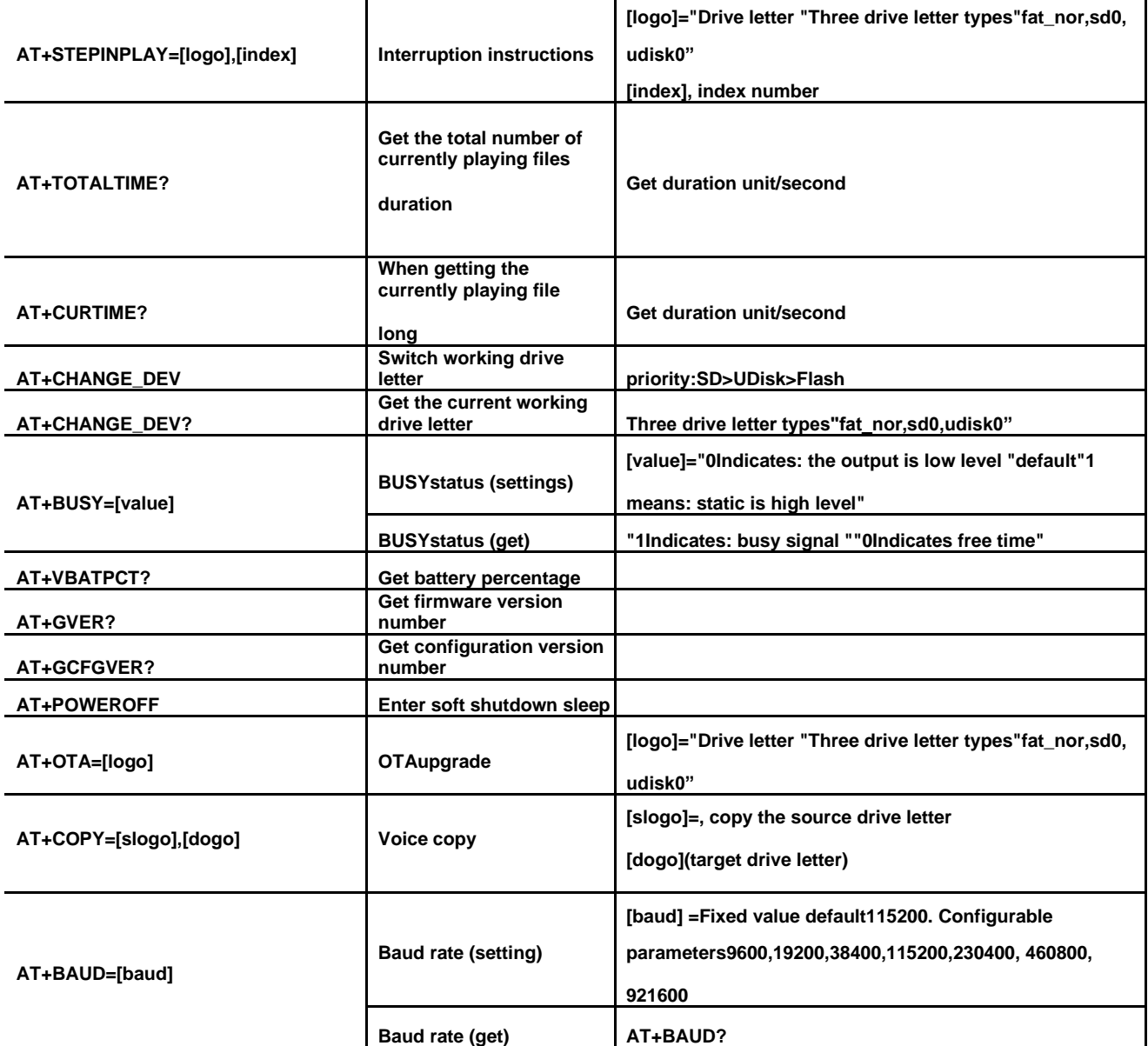

# <span id="page-9-0"></span>**4.Music mode communication command operation**

### **4.1.Music mode command return code format**

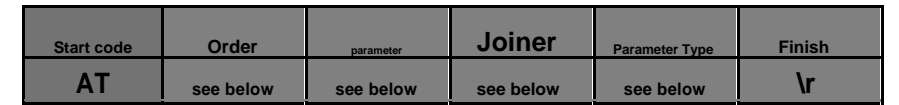

**The instruction return code format is divided into three types: the return code corresponding to successful execution** 

**"OK", Execution failed, error return code "see below" result "code", active status return code "message prompt code"**

**Note: After executing each write command, the one-byte opcode corresponding to the command is returned.**

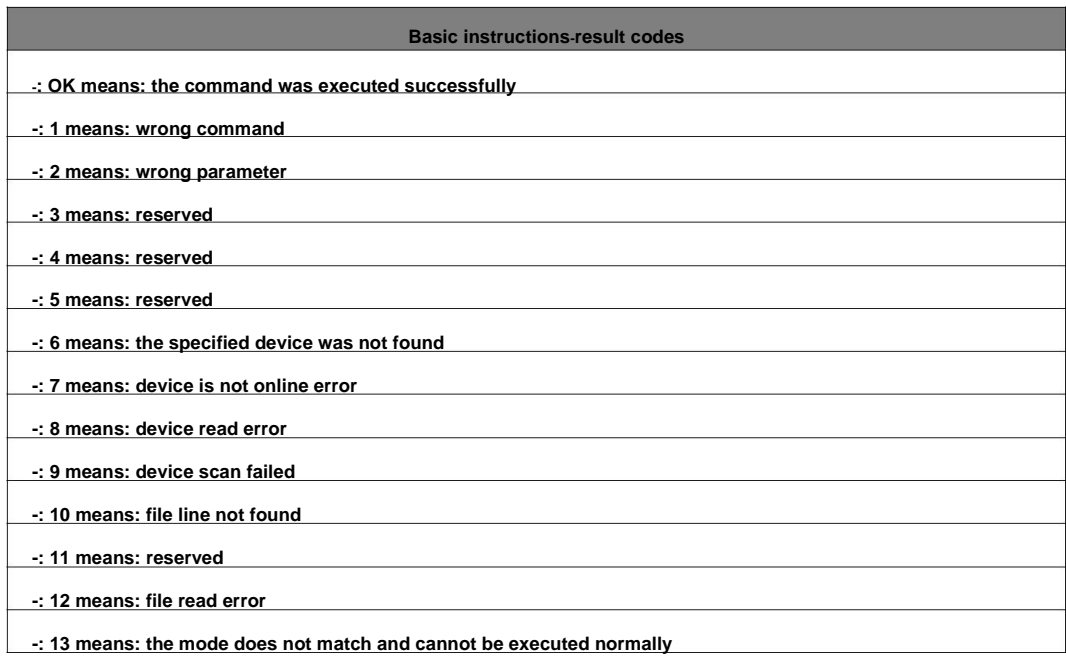

### <span id="page-10-0"></span>**4.1.0.Specify Flash Root directory index play (AT+PLAY)**

**This command indexFlash, the files are played, which is affected by the order in which the files are stored. The files are sorted according to the index order.**

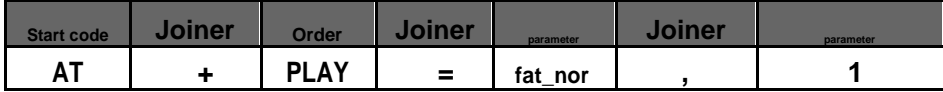

**The order of file index is according to the file copied toFlashin order of priority. Example parameters are16hexadecimal code.**

**Example: send →**◇**AT+PLAY=fat\_nor,1**

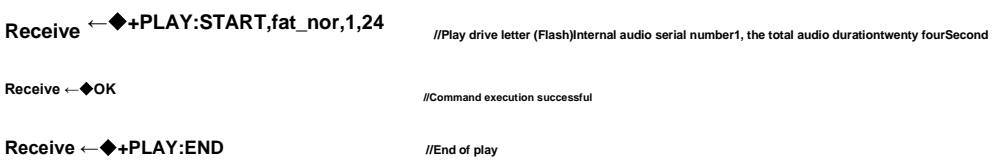

**4.1.1.Specify drive letter to play in a seamless loop (AT+LPLAY)**

**This command can index the files in SD card, U disk, and Flash, and play them in a loop. Affected by the order in which the files are stored, the files are sorted according to the index order.**

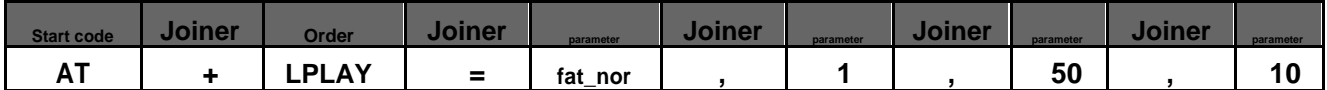

**Note: Parameter "50" "10"Represents the audio from the first50Start of frame, to the bottom of the audio10Play in a loop at the end of the frame.**

**The deleted frame range must not be greater than the length of the audio itself. If it exceeds the length, the code** 

**transmission will fail.**

**This command is to play the current audio in a seamless loop. If you do not need to delete the "start frame" and "end frame", you can directly send the code to play.**

**Example of direct code playback: Send →**◇**AT+LPLAY=fat\_nor,1 //Represents a single cycle FLASH First song audio**

**Example: send →**◇**AT+LPLAY=fat\_nor,1,50,10 //ready to playFlashInternal audio serial number1Audio. No.50Start of frame, to the bottom of the audio10Play within the end of the frame. Receive** ←◆**+PLAY:START,fat\_nor,1,63** ///Play drive letter (Flash)Internal audio serial number1, the total audio duration63Second **Receive ←**◆**OK //Command execution successful**

```
10Page
```
<span id="page-11-0"></span>**This command indexTFIn the card, the files are played, which is affected by the order in which the files are stored. The files are sorted according to the index order.**

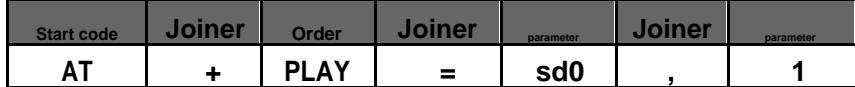

**The order of file index is according to the file copied toTFThe cards are arranged in chronological order.**

#### **Example: send →**◇**AT+PLAY=sd0,1**

**Receive <sup>←</sup>**◆**+PLAY:START,sd0,1,24 //Play drive letter (SDcard) audio, serial number1, the total audio durationtwenty fourSecond Receive ←**◆**OK //Command execution successful Receive ←**◆**+PLAY:END //End of play**

# **4.1.3.SpecifyTFCard file name play (AT+SPLAY)**

**This command can specify the file name in the root directory for audio playback and the file name for playback. (The file** 

**name must not be larger than8character)**

**Audio format support:.mp3and .wavTwo kinds**

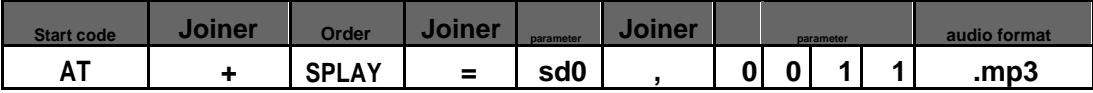

**The above instructions indicate the specifiedSDThe file name in the root directory of the card is "0011.mp3audio file is played, in which "0011"is the file name in the root directory, and the audio name isASCIIcode value.**

**Note: The maximum file name must not exceed8characters, if the file name exceeds8characters, the excess can be replaced by the wildcard character \* for playback put.**

**Example: send →**◇**AT+SPLAY=sd0,0011.mp3**

**Receive <sup>←</sup>**◆**+PLAY:START,sd0,1,24 //Play drive letter (SDcard) audio, serial number1, the total audio durationtwenty fourSecond**

**Receive ←**◆**OK**

**//Command execution successful**

**Receive ←**◆**+PLAY:END //End of play**

## <span id="page-12-0"></span>**4.1.4.SpecifyTFIndex playback within card folder (AT+FPLAY)**

**This command can specify a folder in the root directory and play based on the audio index number in the folder (the folder name must not be greater than8 characters) Folder name supports: Chinese, English, numbers, special symbols.**

**Note: If you use Chinese to send codes, you need to use "UTF-16 encoding" format to transcode before sending codes.**

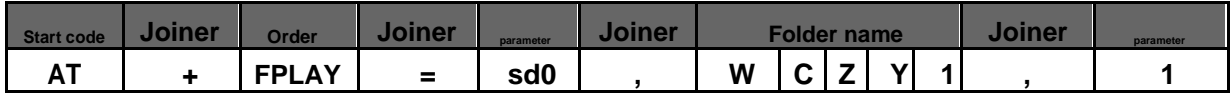

**Example is5character folder name"WCZY1";The above command indicates that the first audio file indexed in the folder will be played in the specified root directory.**

**Example: send →**◇**AT+FPLAY=sd0,WCZY1,1**

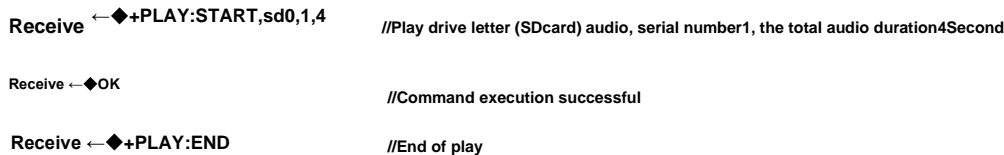

### **4.1.5.SpecifyUDisk root directory index play (AT+PLAY)**

**This command indexUIn the disk, the files are played, which is affected by the order in which the files are stored. The files are sorted according to the index order.**

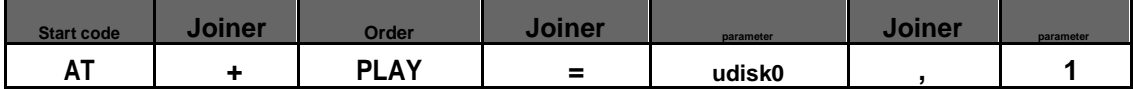

**The order of file index is according to the file copied toUThe time on the plate is arranged in sequence.**

**Example: send →**◇**AT+PLAY=udisk0,1**

```
Receive ←◆+PLAY:START,udisk0,1,24 //Play drive letter (Udisk) audio serial number1, the total audio durationtwenty fourSecond
```
**Receive ←**◆**OK**

**Receive ←**◆**+PLAY:END //End of play**

**//Command execution successful**

## <span id="page-13-0"></span>**4.1.6.SpecifyUdisk file name to play (AT+SPLAY)**

**This command can specify the file name in the root directory for audio playback (the file name must not be larger than8character)**

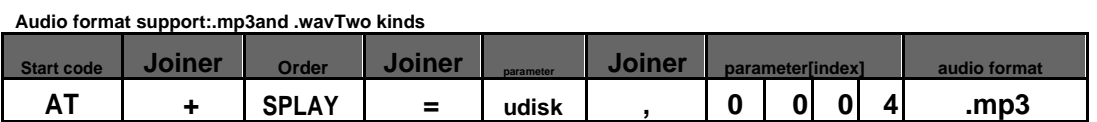

**The above instructions indicate the specifiedUThe file name in the root directory of the disk is "0004.mp3audio file is played, in which "0004"is the file name in the root directory, and the audio name isASCIIcode value.**

**Note: The maximum file name must not exceed8characters, if the file name exceeds8characters, the excess can be replaced by the wildcard character \* for playback put.**

**Example: send →**◇**AT+SPLAY=udisk0,0004.mp3**

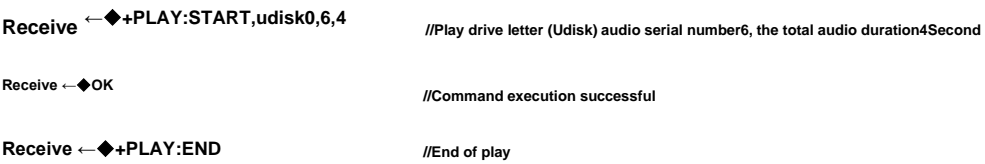

### **4.1.7.SpecifyUIndex playback within disk folder (AT+FPLAY)**

**This command can specify the first audio index in the folder under the root directory to be played (the folder name must not be larger than8character)**

**Folder name supports: Chinese, English, numbers, special symbols.**

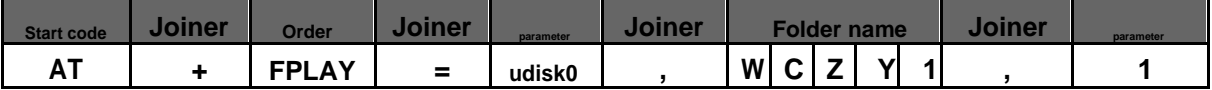

**Example is5character folder name"WCZY1";The above command indicates that the first audio file indexed in the folder will be played in the specified root directory.**

**Example: send →**◇**AT+FPLAY=udisk0,wczy1,4**

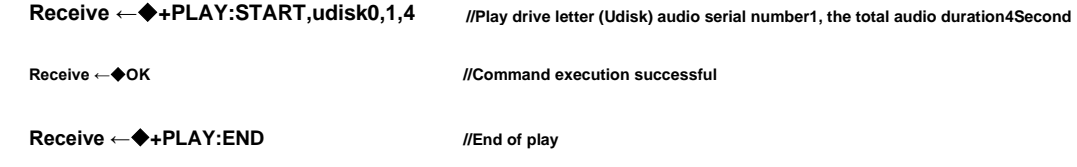

# <span id="page-14-0"></span>**4.1.8.SpecifyUdisk folder - file name play (AT+SPLAY)**

**This command specifies the file name in the folder under the root directory to play. (The folder name must not be larger than8characters) (the file name must not be larger than 8 character)**

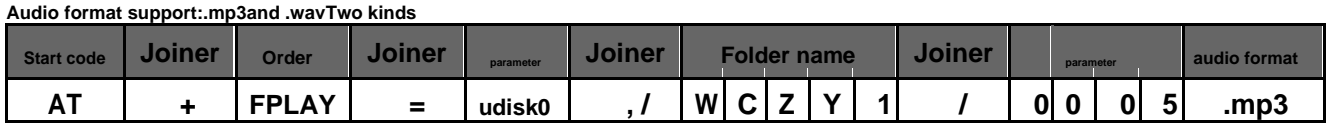

**The above instructions indicate the specifiedUThe folder name in the root directory of the disk is "WCZY1", the audio name in the folder is "0004.mp3 audio file playback, the folder name and audio name adoptASCIIcode value.**

**Note: The maximum file name must not exceed8characters, if the file name exceeds8characters, the excess can be replaced by the wildcard character \* for playback put.**

**Example: send →**◇**AT+SPLAY=udisk0,/WCZY1/0005.mp3**

**Receive ←**◆**+PLAY:START,udisk0,5,0 //Play drive letter (Udisk) audio serial number5, the total audio duration0Second**

**Receive ←**◆**OK //Command execution successful**

**Receive ←**◆**+PLAY:END//End of play**

**Note: The total audio duration is insufficient1seconds, press0seconds display**

**4.1.9.Pause playback command (AT+PP)**

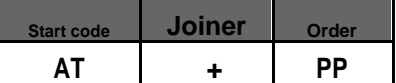

**In the playback state, if you send this command, the playback will be paused; in the pause state, if you send this command, the music will continue to play from the pause point.**

**Note: When the playback state is stopped, send this command to restart playing the audio at the current address.**

**Example: send →**◇**AT+PP**

**Receive ←**◆**OK**

## <span id="page-15-0"></span>**4.1.10.stop command (AT+STOP)**

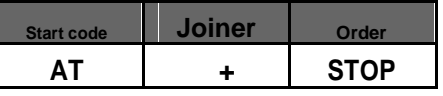

**Send this command to stop playing the currently playing music.**

**Example: send →**◇**AT+STOP**

**Receive ←**◆**OK**

## **4.1.11.Next song command (AT+NEXT)**

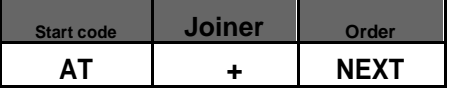

**This command can trigger the playback of the next piece of music in the current directory. When playing the last piece of music, sending this command can trigger the playback of the first piece of music.**

**Example: send →**◇**AT+NEXT**

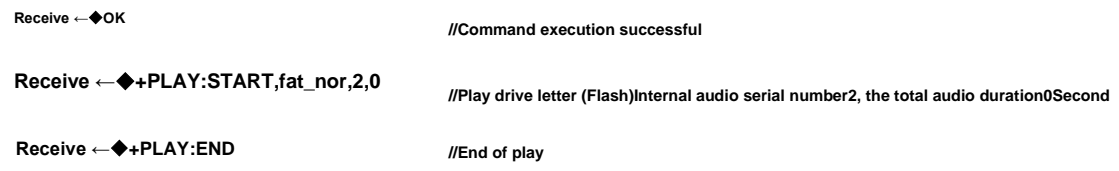

**4.1.12.Previous song command (AT+PREV)**

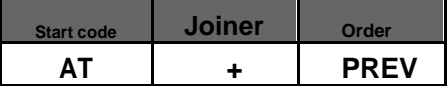

**This command can trigger the playback of the next piece of music in the current directory. When playing the first piece of music, sending this command can trigger the playback of the last piece of music.**

**Example: Send→**◇**AT+PREV**

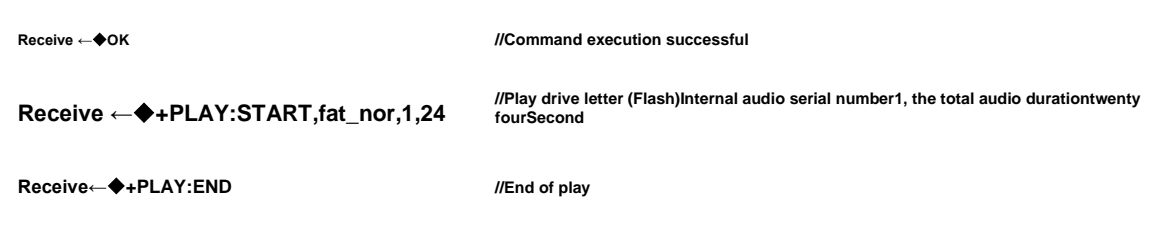

**15Page**

<span id="page-16-0"></span>**Volume levels are shared32levels, respectively0~31,in0is mute, and level 31 is the maximum volume.**

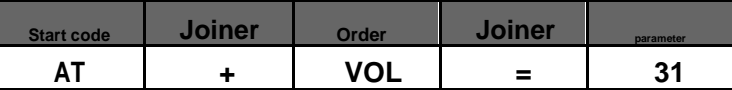

**In the example, the maximum volume is sent31Level, this command can modify and adjust the volume in real time.**

**Example: send →**◇**AT+VOL=31**☑

**Receive ←**◆**OK**

#### **4.1.14.Volume plus control command (AT+VOLUP )**

**Volume levels are shared32levels, respectively0~31,in0is mute, level 31 is the maximum volume**

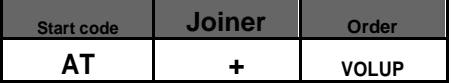

**Note: This command is an incremental sound adding command. Each time this command is sent, it will increase the volume based on the current volume level.1class. Maximum added to31class**

**Example: send →**◇**AT+VOLUP**

**Receive ←**◆**OK**

#### **4.1.15.Volume down control command (AT+VOLDOWN)**

**Volume levels are shared31levels, respectively0~31,in0is mute, level 31 is the maximum volume**

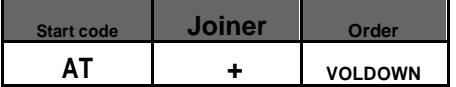

**Note: This command is a descending sound reduction command. Each time this command is sent, it will be - based on** 

**the current volume level.1class. Minimize to0class**

**Example: send →**◇**AT+VOLDOWN**

**Receive ←**◆**OK**

## <span id="page-17-0"></span>**4.1.16.Specify playback mode (AT+REPEATMODE)**

**This command modifies the playback mode when communication is normal and has a power-off memory function.**

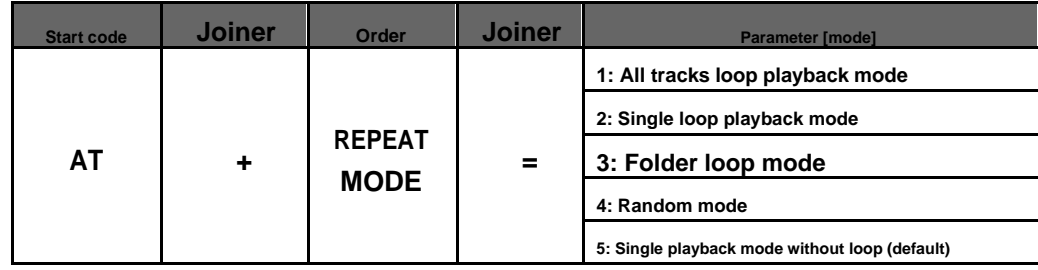

**Note: "1: All tracks loop playback mode" of this command is to play the entire drive letter, including Flash,TFCard, UAll on the plate audio**

#### **Example: send →**◇**AT+REPEATMODE=5**

**Receive ←**◆**OK**

### **4.1.17.Insertion command (AT+STEPINPLAY)**

**This command can only be inserted in the playing state, and is invalid in the stopped state.**

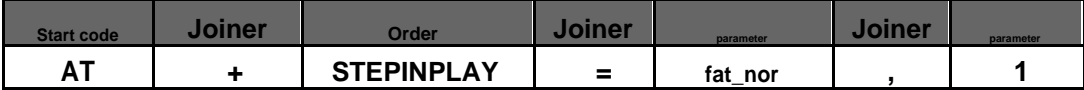

**When this command is sent, the currently playing track will be paused immediately, and then the playback track specified by this command will be executed. After the playback is completed, the originally paused track will be played.**

**Note: When the first interruption command is not finished playing, the command will be invalid when the second interruption** 

**command is issued. You have to wait until the first inserted music is played before you can insert it again.**

**parameter:-fat\_nor; means: insertFLASHSpecify the index address within;**

**-sd0; Represents: InterruptionSDSpecify the index address in the card;**

**-udisk0; Represents: InterruptionUSpecify the index address within the disk;**

**Example: send →**◇**AT+STEPINPLAY=fat\_nor,1**

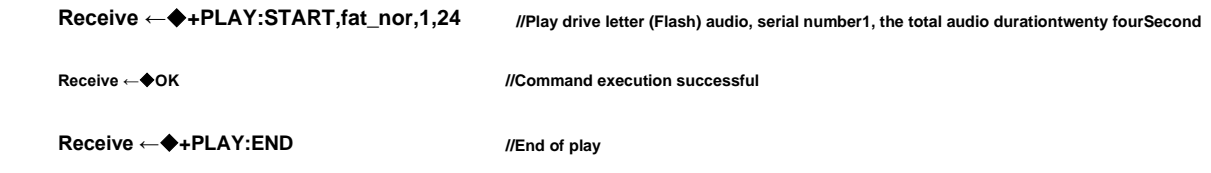

**17Page**

<span id="page-18-0"></span>**4.1.18.Get the total duration of the currently playing file (AT+TOTALTIME?)**

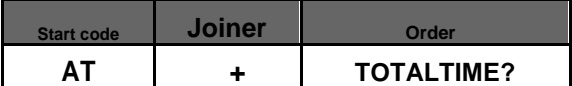

**Note: This command can only query the total duration of the currently played audio during playback. The command is invalid when the audio stops playing.**

**Example: Send →**◇**AT+TOTALTIME?**

**Receive←**◆**+TOTALTIME:24 //Duration 24 seconds**

### **4.1.19.Get the currently played audio duration (AT+CURTIME?)**

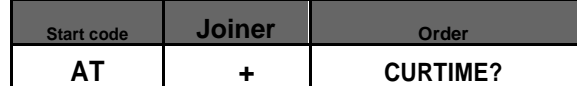

**Note: This command can only query the played audio duration during playback. The command is invalid when the** 

**audio stops playing.**

**Example: send →**◇**AT+CURTIME?**

**Receive ←**◆**+CURTIME:10,24 //"10"Indicates the current playing time. "twenty four"Indicates the total audio duration/second**

#### **4.1.20.Switch working drive letter (AT+CHANGE\_DEV)**

**The SD card plays by default after initial power-on. If there is no SD card, press the priority: SD>U disk>Flash, and identify the drive letter in sequence.**

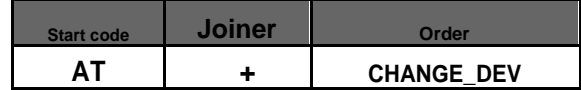

**Note: If you insert an SD card or U disk when playing audio in Flash, the previous and next song command (command without specifying a path to play) will first identify the peripheral drive letter with a higher priority for playback.**

**Note: A command to switch drive letters occurs during playback and stops the current audio playback.** 

**Example: Send →**◇**AT+CHANGE\_DEV**

**Receive ←**◆**+ACTDEV:sd0**

**Note: "sd0" = SD card drive, "udisk0" = U disk, "fat\_nor" = Flash disk**

#### <span id="page-19-0"></span>**4.1.21.Get the current working drive letter (AT+CHANGE\_DEV?)**

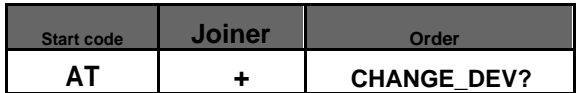

**This command can be queried in both playback and standby states.**

### **Example: send →**◇**AT+CHANGE\_DEV?**

**Receive ←**◆**+ACTDEV:sd0**

**Note: "sd0" = SD card drive, "udisk0" = U disk, "fat\_nor" = Flash disk**

## **4.1.22.BUSY Status (setting/query)**

**Default BUSY state: static is high level, output is low level**

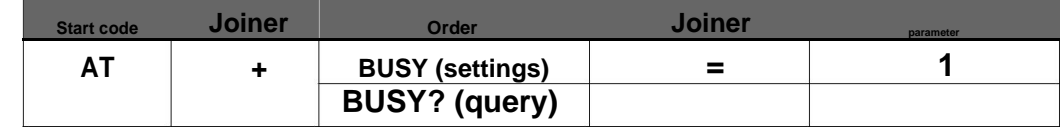

**parameter:-:0 Indicates: the level is high in the static state (default)**

**-: 1 Indicates: the level is low in the static state**

**Example (setting): Send→**◇**AT+BUSY=1 Receive ←**◆**OK Example (query): Send→**◇**AT+BUSY? Receive ←**◆**+BUSY:1**

## **4.1.23.Get battery percentage (AT+VBATPCT?)**

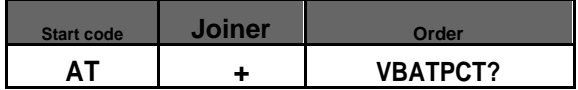

**Note: When powering the chip or module, you can query the power percentage (if it is powered by a DC regulated** 

**power supply, 100% power will be identified)**

**Example: Send→**◇**AT+VBATPCT?**

**Receive ←**◆**+VBATPCT:100 //100%**

#### <span id="page-20-0"></span>**4.1.24.Get the firmware version number (AT+GVER?)**

**This command is used for version confirmation, traceability query, precise positioning of version problems, etc.**

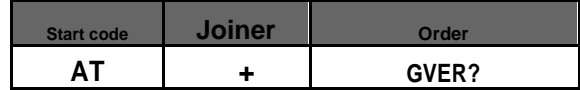

**Example: send →**◇**AT+GVER?**☑

**Receive ←**◆**+VERSION:WTC230302-11-L009V1.00**

**4.1.25.Get the configuration version number (AT+GCFGVER?)**

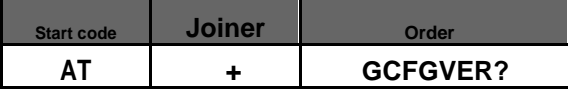

**Example: send →**◇**AT+GCFGVER?**

**Receive ←**◆**+GCFGVER:Mar 2 2023,11:41:10**

### **4.1.26.Enter soft shutdown sleep (AT+POWEROFF)**

**Send this command to put the chip into low-power sleep mode**

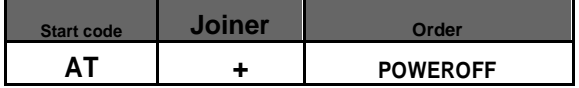

**Note: After entering sleep mode, the power consumption is less than5uA,The command wake-up time is100millisecond,Requires IO wake-up function**

**Example: Send→**◇**AT+POWEROFF**

**Receive ←**◆**OK**

# **4.1.27.OTAupgrade(AT+OTA)**

**Command copy only supports U disk and SD card, "sd0" = SD card disk, "udisk0" = U disk.**

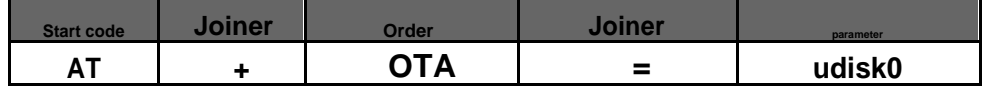

**Note: 1. Currently, the project file in the U disk is copied for code distribution. The "WT2605C.hex" fixed upgrade file is first identified.** 

**20Page**

<span id="page-21-0"></span>**If this file name is not recognized, download the audio file mp3 and WAV format from the USB flash drive.**

**Button upgrade, AD button application upgrade (please refer to the schematic diagram for details)**

**If you use our company's "B series module test board V1.02" baseboard with the "WT2605C-AT-L009 V1.00" module, the**

**download method is as follows**

**Insert the U disk and long press the "Play" button. The U disk copies the data to FLASH. 2. Insert the SD card and long press the "Stop" button. The SD card copies the data to FLASH.**

**Example: Send→**◇**AT+OTA=udisk0**

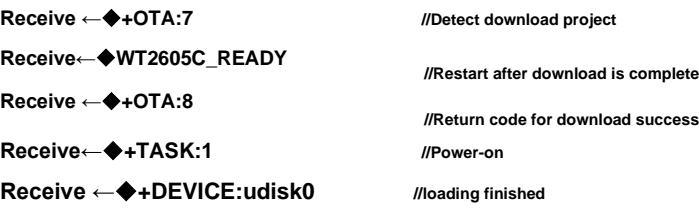

# **4.1.28.Voice copy (AT+COPY)**

**This command first erases the audio data in the "target drive letter" and then writes the data to be copied.**

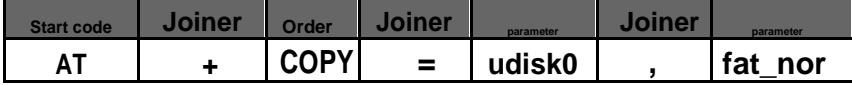

**Note: If the content of the copied file is larger than the total capacity of the "target drive letter", half of the audio will be copied and the return code will prompt failure (audio that has been copied successfully can be played normally)**

**Note: "sd0" = SD card drive, "udisk0" = U disk, "fat\_nor" = Flash disk**

```
Example: Send→◇AT+COPY=udisk0,fat_nor //Indicates that the audio in the U disk is copied to the Flash disk. 
                                           //"1" indicatest hat the first audio track in the current drive letter is 
                                           recognized."4"Indicates the total number of audio files in the source drive 
                                           letter.
Receive←◆+COPYSTA:1,4
Receive←◆+COPYSTA:2,4
Receive←◆+COPYSTA:3,4
Receive←◆+COPYSTA:4,4
Receive ←◆. // downloading
Receive ←◆.
  +COPY:0 // Download completed
```
- <span id="page-22-0"></span>**-1; means: source driver not found**
- **-2; means: target driver not found**
- **-3; means: neither the source driver nor the target driver was found.**
- **-4; means: Failed to open source file**
- **-5; means: Failed to open target file**
- **-6; means: abnormality in finding files**
- **-7; means: file scan failed**

## **4.1.30.Baud rate (AT+BAUD)**

**The baud rate is modified to "7" fixed parameters, which are: 9600, 19200, 38400,(Default) 115200,230400, 460800, 921600**

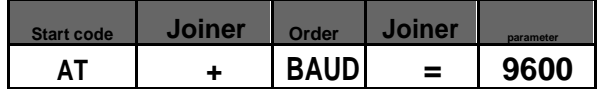

**Example: Send→**◇**AT+BAUD=9600**☑

**Receive ←**◆**OK**

**Note: After switching the baud rate, the baud rate of the voice chip will be updated immediately. For example, the current communication baud rate is 115200. After sending the "AT+BAUD=9600" command to switch to 9600, the current baud rate set by the MCU or serial port will still be When it is 115200, exceptions will occur when receiving the return code value and sending instructions. Generally, the MCU and serial port baud rates need to be set and modified synchronously within 100ms. The return value after the initial setting is "receive←**◆**"OK".**

**When the communication baud rate is set higher, it is necessary to determine the master controlMCUThe highest supported communication baud rate and frequency offset range ensure that no frequency offset will occur.**

## <span id="page-23-0"></span>**4.1.31.Set music fast forward (AT+FF)**

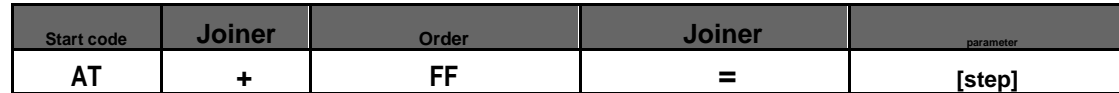

**Set command: parameters1~(Current audio maximum duration) Unit/second**

**supportSDcard playback,Udisk playback,FlashPlay, fast forward response.**

**Example: send →**◇**AT+FF=10 //fast forward10Second**

**Receive ←**◆**OK**

# **4.1.32.Set music rewind (AT+FR)**

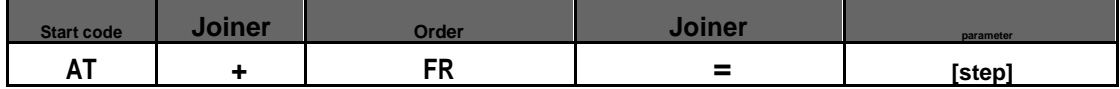

**supportSDcard playback,Udisk playback,FlashPlay, rewind response. Note: When the rewind playback time is** 

**exceeded, the audio will start playing from the beginning**

**Example: send →**◇**AT+FR=10 //Rewind10Second Receive ←**◆**OK**

# <span id="page-24-0"></span>**5.Circuit Design Reference**

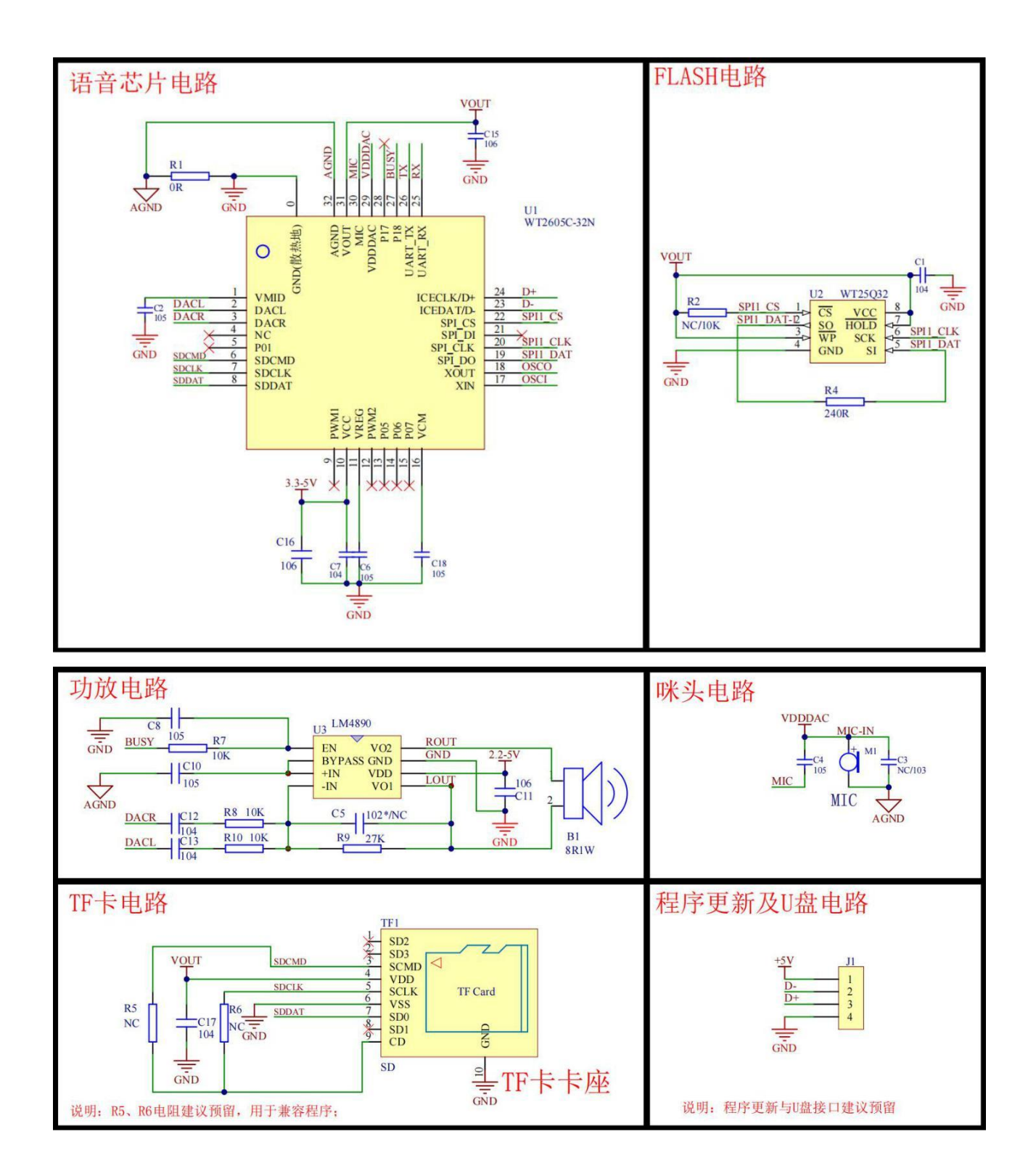

#### **Attention:**

**Audio Chip:**

- 1.1. When using UART to communicate, if the signal voltage of the master device is 5V, the MCU's TX/RX signal voltage should be within 3.3V, and the MCU's I/O should be 5V-tolerant; a 220Ω resistor can be used in series for protection.
- 1.2. When using IC|ECLK and IC|EDAT, be sure to set the correct communication mode and verify before use.
- 1.3. Operating Voltage: The normal operating voltage is 3.3-5V; the output voltage (VCC-5VOUT) of the module must be checked and verified before use, and the absolute error should be within ±1cm.
- 1.4. Supply 0.3-3.3V to turn on the module; VCC=EVOUT during standby mode, the flash memory is not powered; during operation, the flash memory is powered.
- 1.5. On the PCB board, the module's power supply ground should be separated from the main board's ground; the module's GND should be connected to the main board's GND within 3-5mm; the module's GND should be connected to the VDD10 within 5mm; the module's GND should be connected to the VDD10 within 5mm.
- 1.6. The DAC output terminal must be close to the RF chip when designing the circuit board to avoid interference. The positive and negative poles should not be reversed.

1.7. The reset circuit should be kept as far away from the RF circuit as possible to prevent interference; the reset circuit should be grounded.

#### **Power Amplifier Chip:**

- 2.1. On the PCB board, the RF circuit ground should be separated from the main board's ground; the RF circuit's GND should be connected to the VDD within 5mm.
- 2.2. On the PCB board, the RF circuit ground should be close to the power supply; avoid using multiple layers (especially ground layers) and avoid causing unnecessary interference.
- 2.3. Antenna Design: When designing the antenna, be sure to verify and measure the module's radiation pattern and parameters.
- 2.4. Regarding the "POPO" mode: The MCU's I/O port is in a BUSY state when the module is operating.

# <span id="page-26-0"></span>**6.Electrical parameters**

## **6.1.Absolute Maximum Ratings**

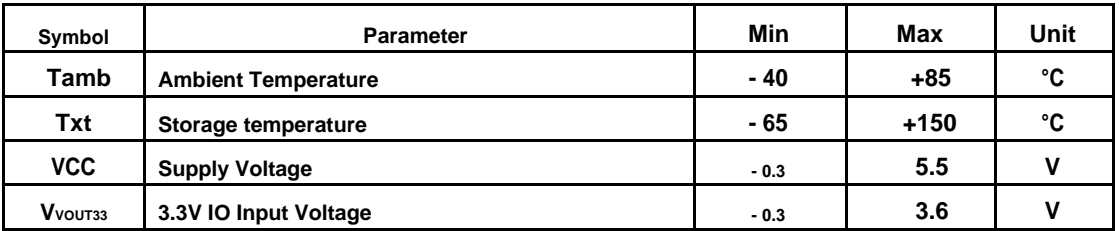

# **6.2. PMUcharacteristic**

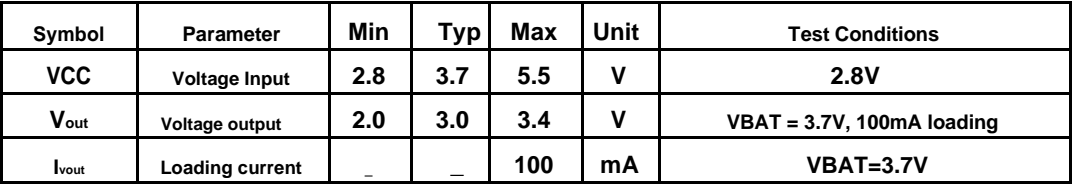

# **6.3.IOInput/output electrical logic characteristics**

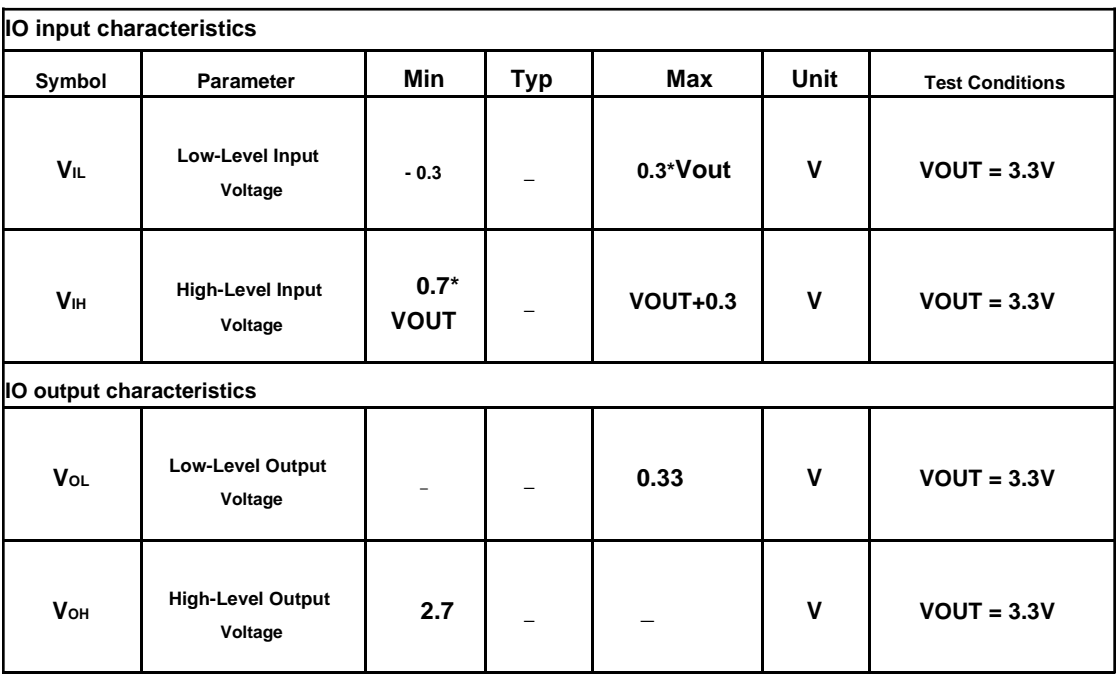

# <span id="page-27-0"></span>**6.4.simulationDACcharacteristic**

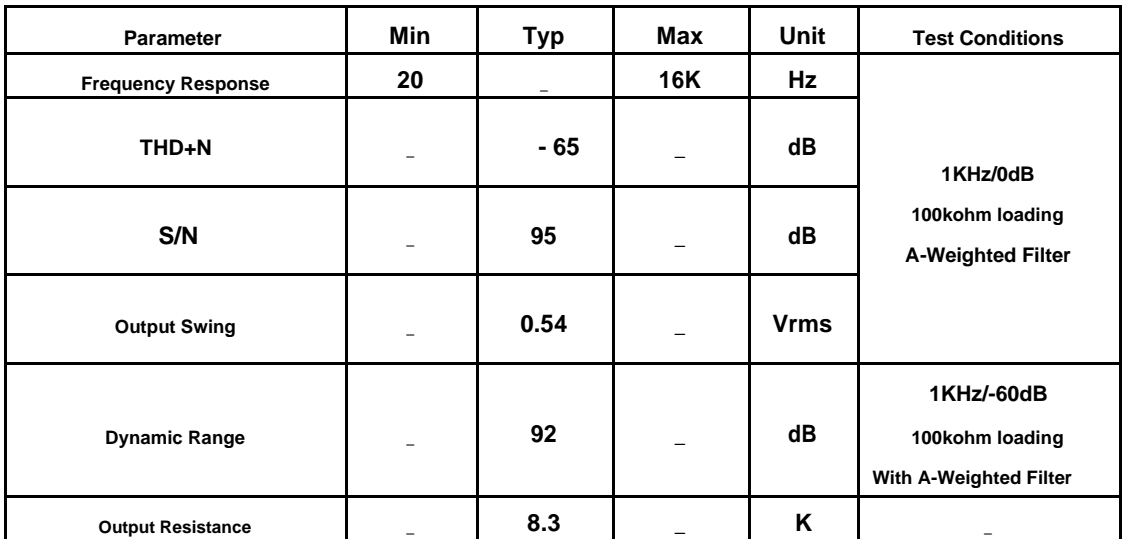

# **6.5. ADCcharacteristic**

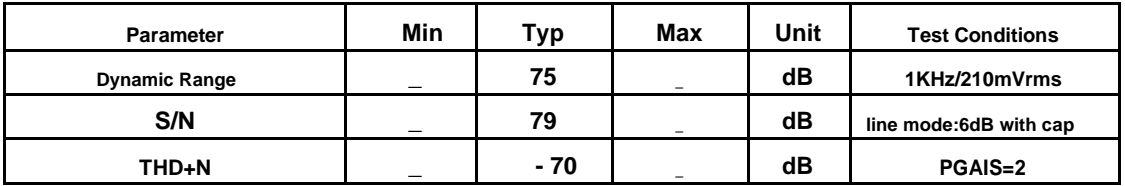

# <span id="page-28-0"></span>**7.Package information**

# **7.1 QFN32Package size**

## **unit:mm**

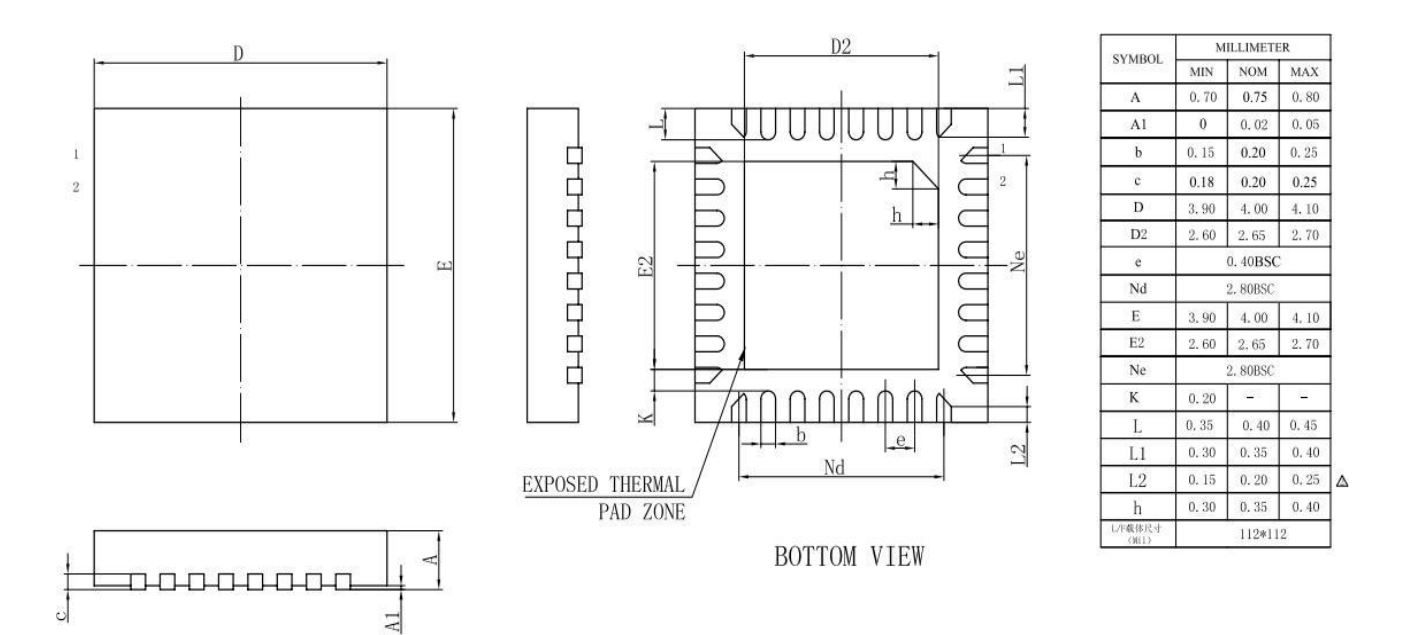

# **8.revision**

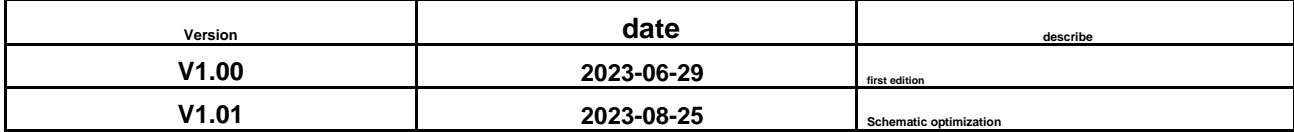